# 1.- REGISTRO UNICO DE EMPRESA

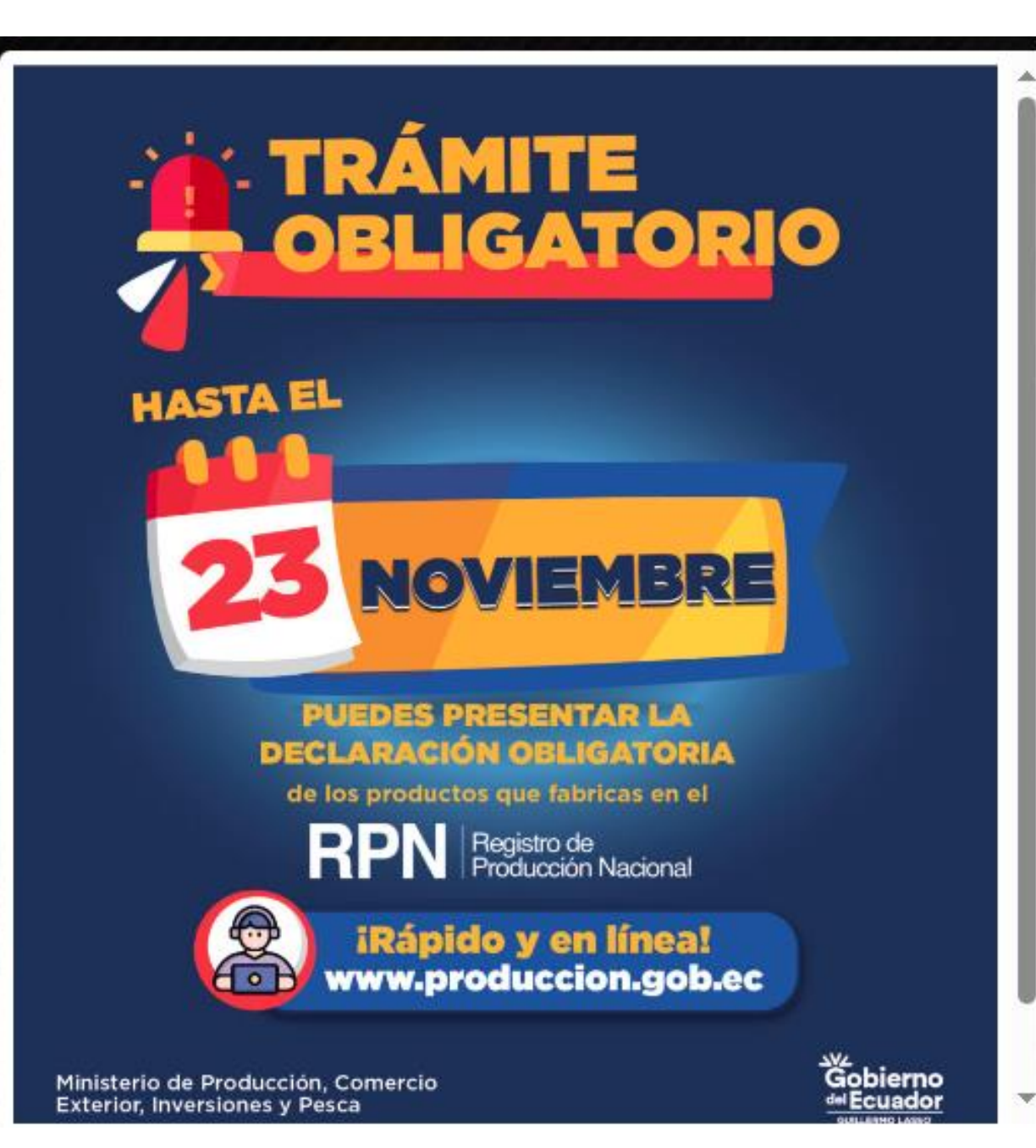

### El primer paso es ingresar a la página del Ministerio de Producción, Comercio Exterior, Inversiones y Pesca.

#### [www.produccion.gob.ec](http://www.produccion.gob.ec)

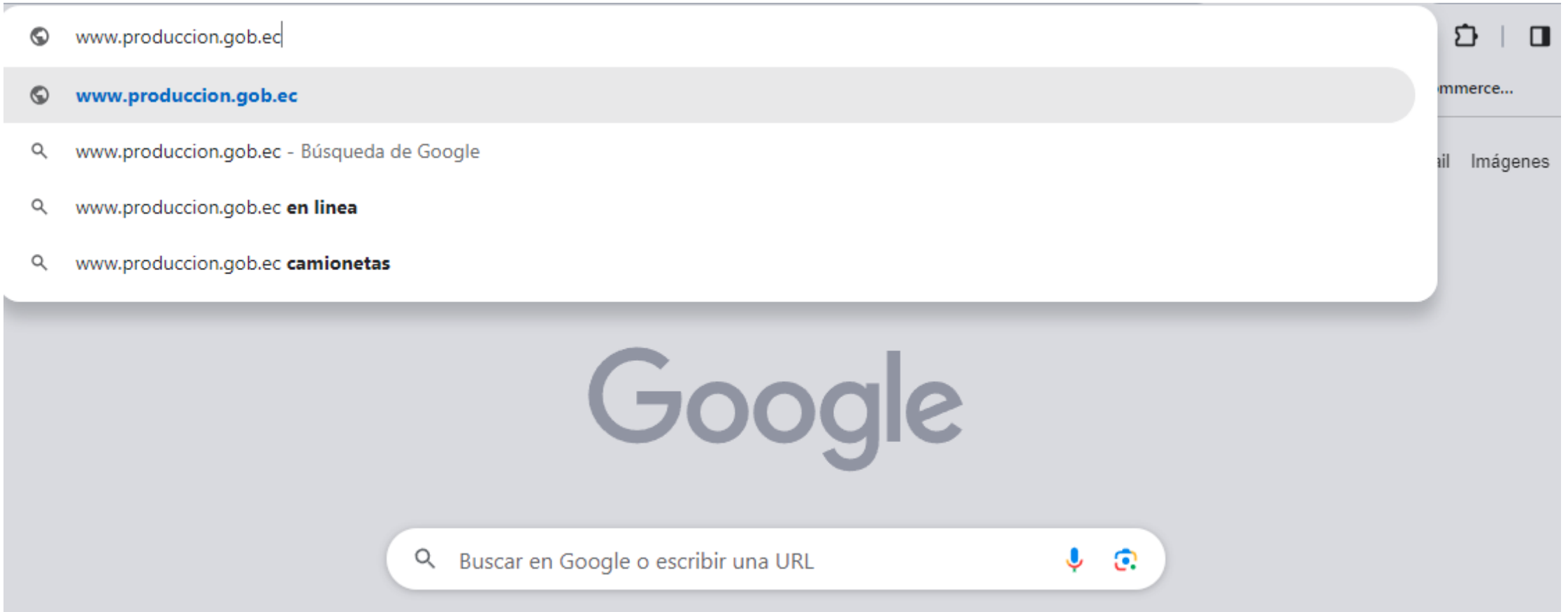

#### Debe darle click en servicio en línea

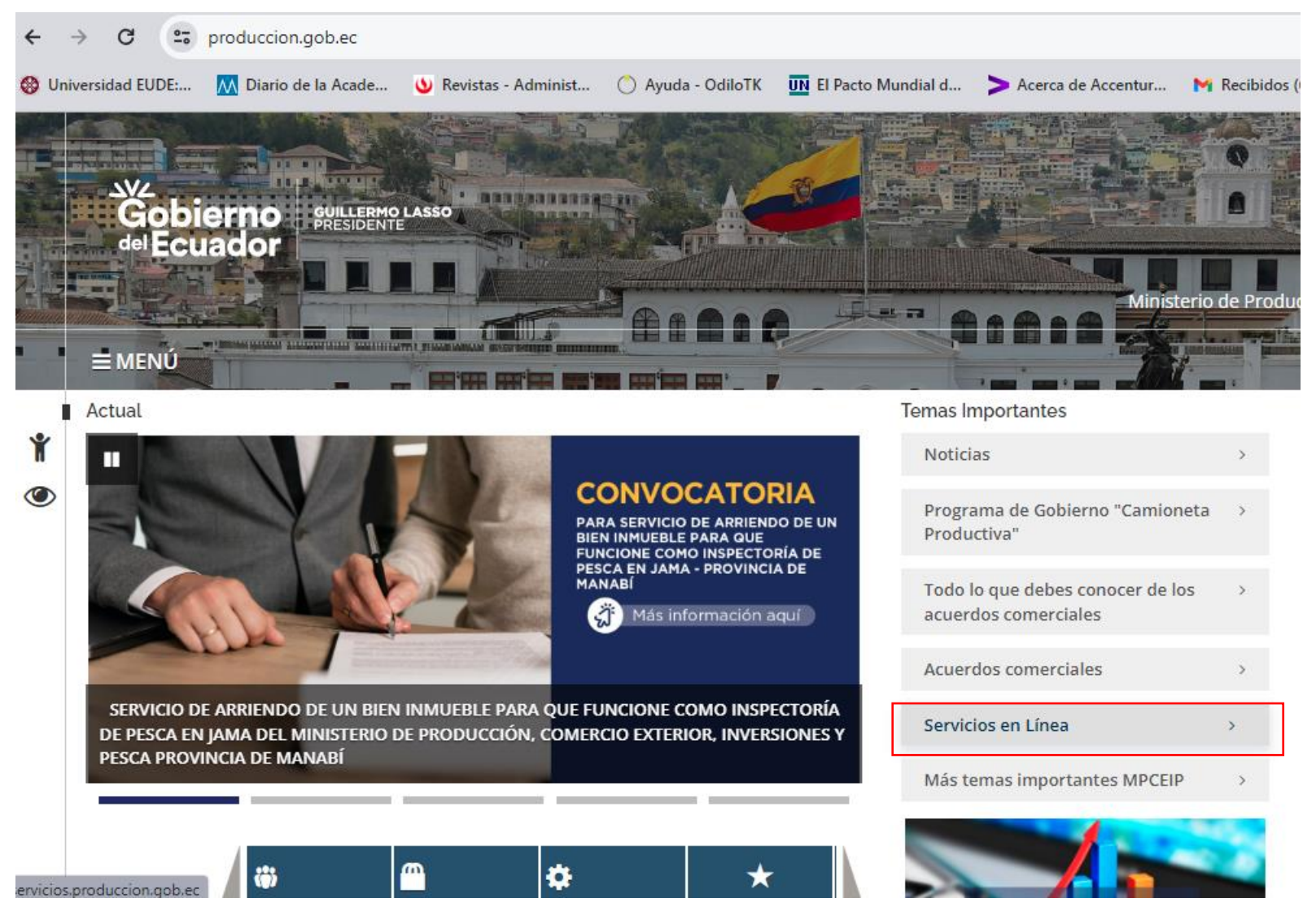

Debe ingresar en RUE (Registro Unico de Empresa) y seguir los pasos.

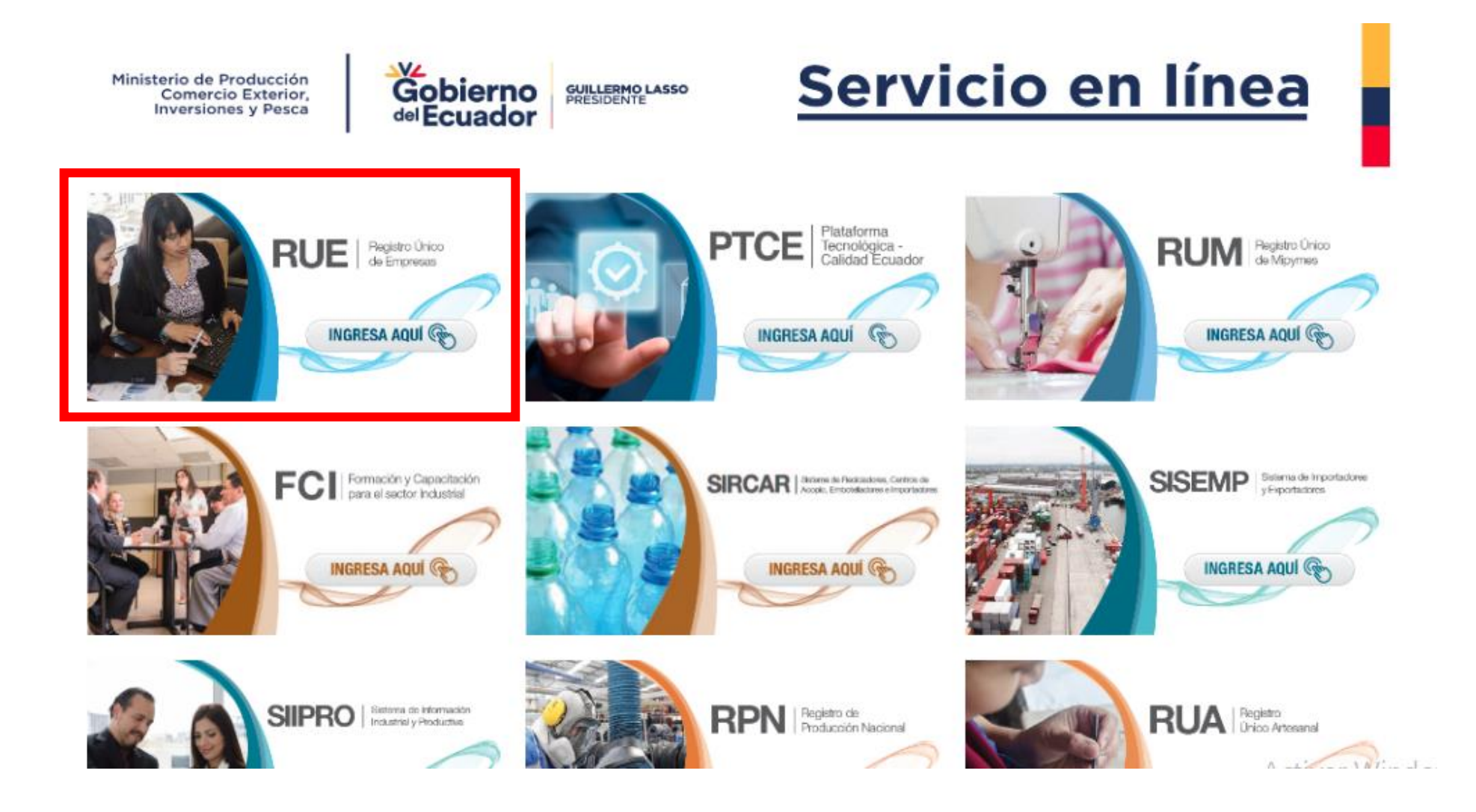

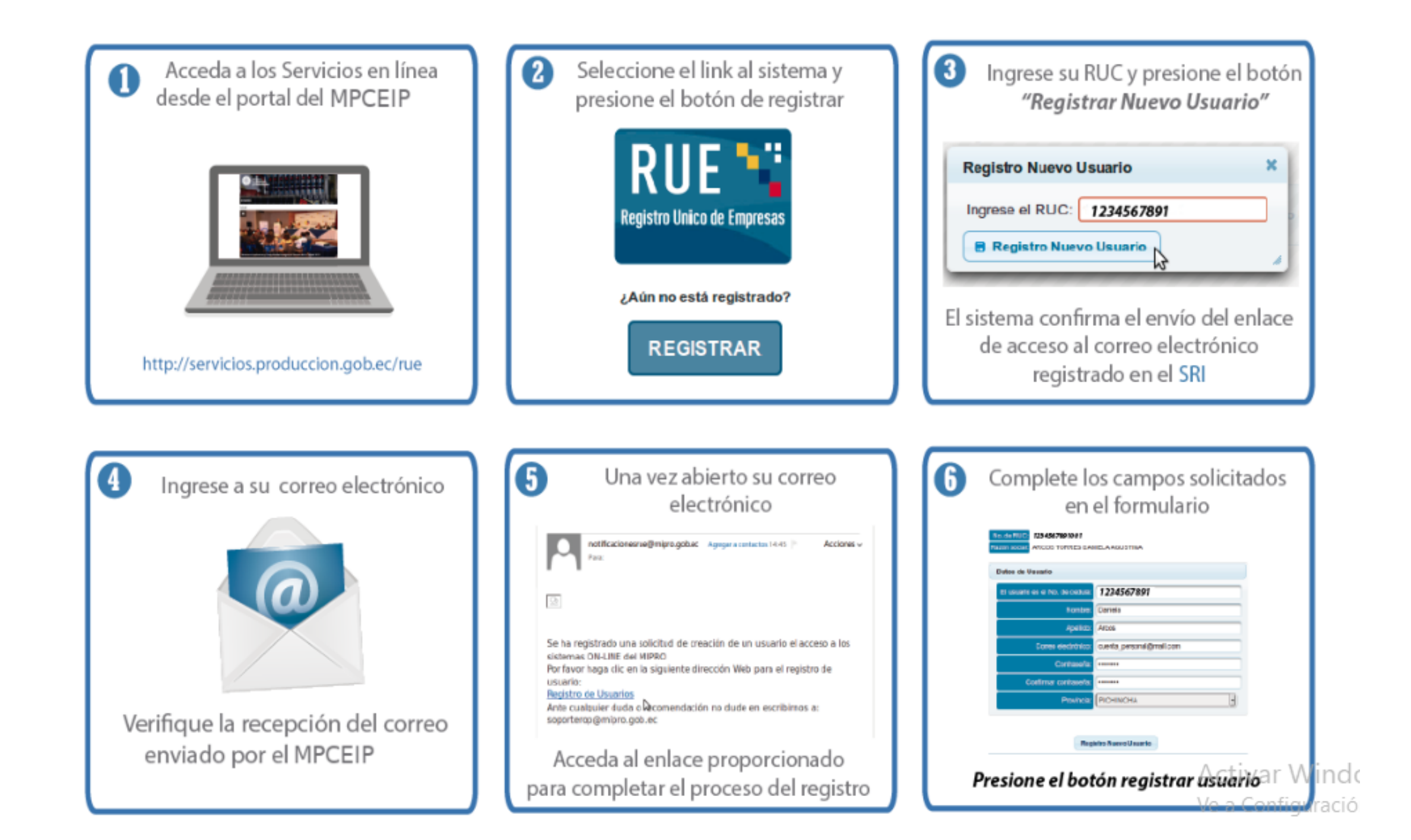

### Ir a Ingrear al Sistema en la parte de abajo, y luego lo lleva a otra página y debe dar clic en REGISTRAR

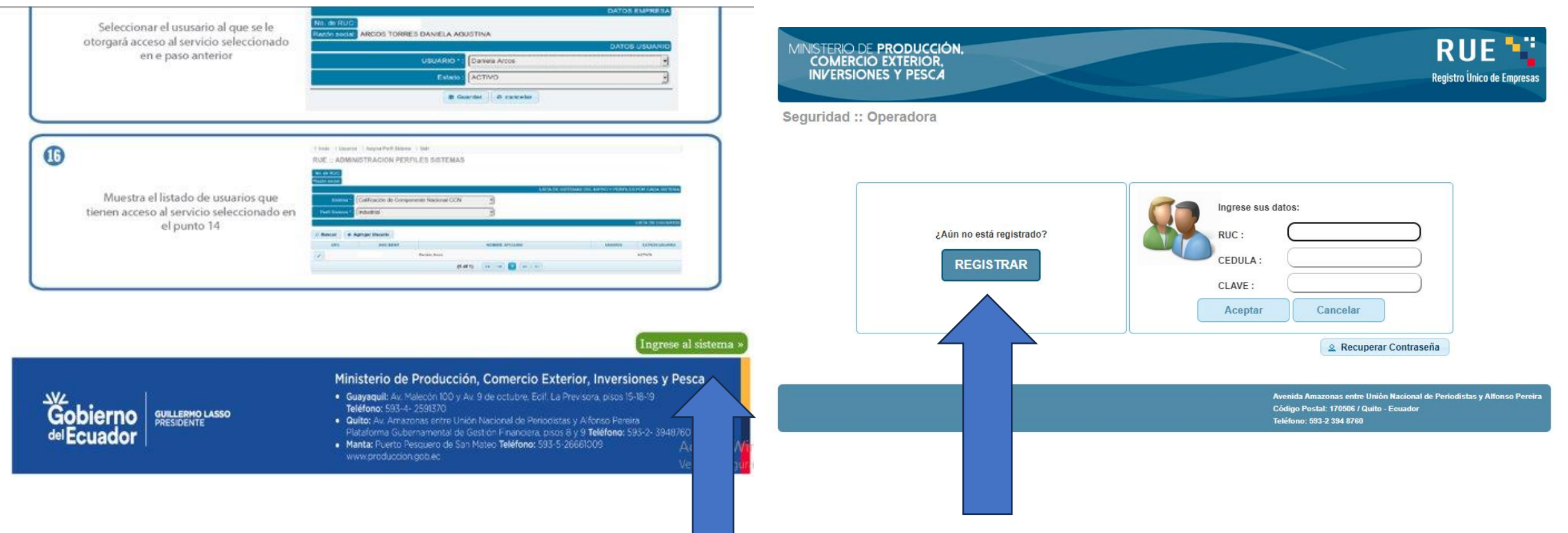

### Clic en registro de empresa

# **Registro para Empresas**

Si usted cuenta con RUC activo (persona natural o jurídica), debe OBLIGATORIAMENTE obtener el REGISTRO DE EMPRESAS. para poder ingresar a todos los sistemas del Ministerio.

Los requisitos son: RUC activo y cuenta de correo electrónico (vigente y que esté registrada en el SRI); sin ellos, usted NO podrá registrarse. Para iniciar su registro presione REGISTRO **NUEVA EMPRESA.** 

**Registro Nueva Empresa** 

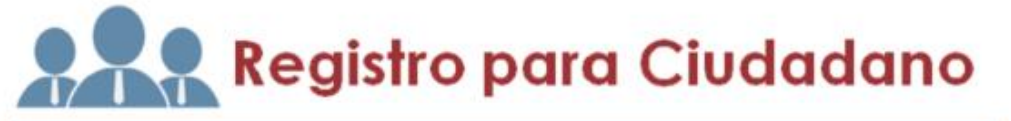

Si usted accede al REGISTRO COMO CIUDADANO únicamente podrá utilizar los sistemas Centros de Desarrollo Empresarial (CEDEC) y Encuestas.

Para el registro debe tener: cédula de identidad o pasaporte y cuenta de correo electrónico (vigente).

Si usted, aún no se ha registrado presione REGISTRO NUEVO **CIUDADANO** 

**Registro Nuevo** Ciudadano

 $\mathbf{a}$ 

 $A$  other  $M_{\text{in}}$ 

# Ingresar RUC y dar clic en registra nueva empresa

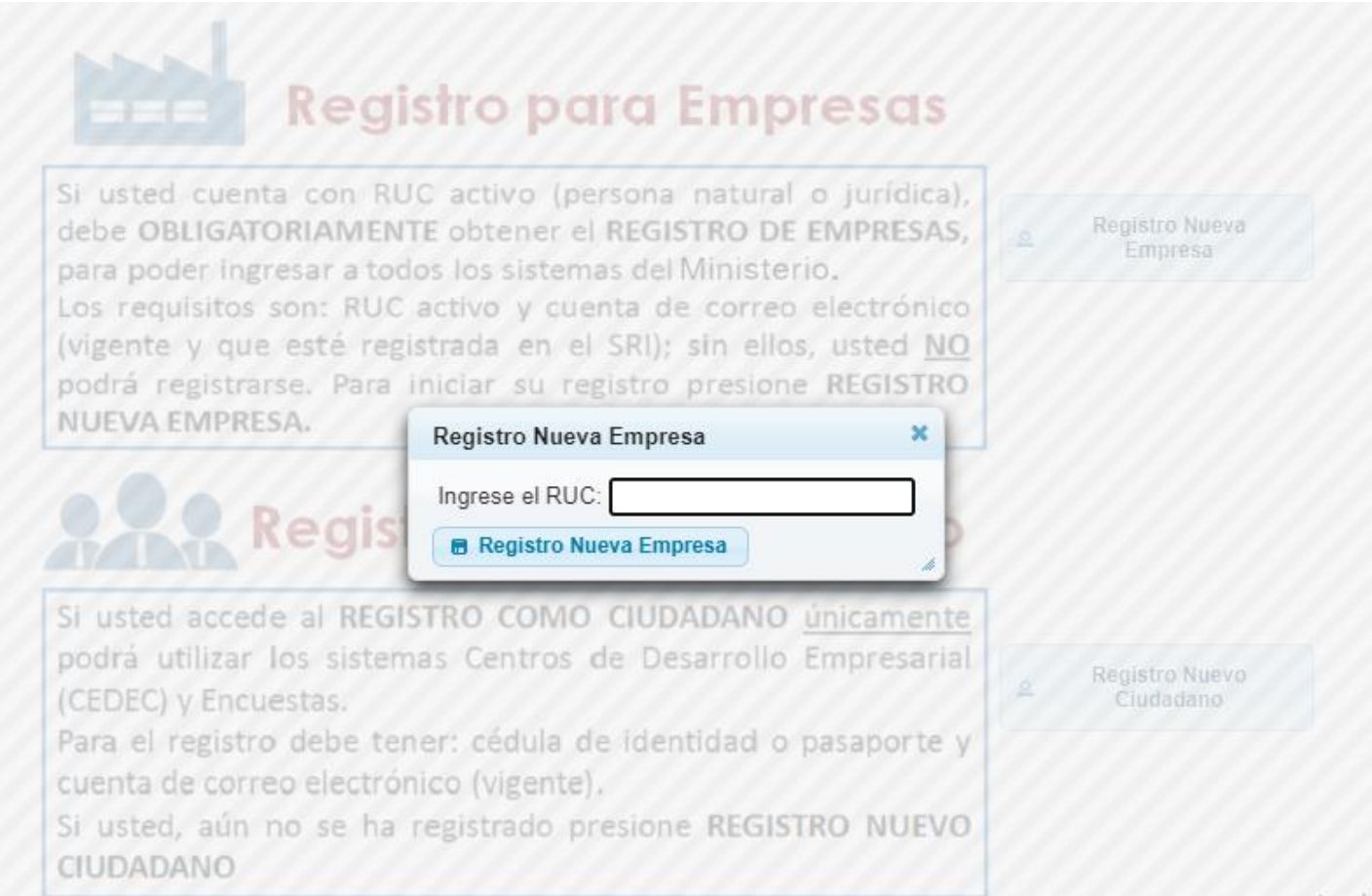

# Verificar al correo registrado en el RUC (verificar en spam)

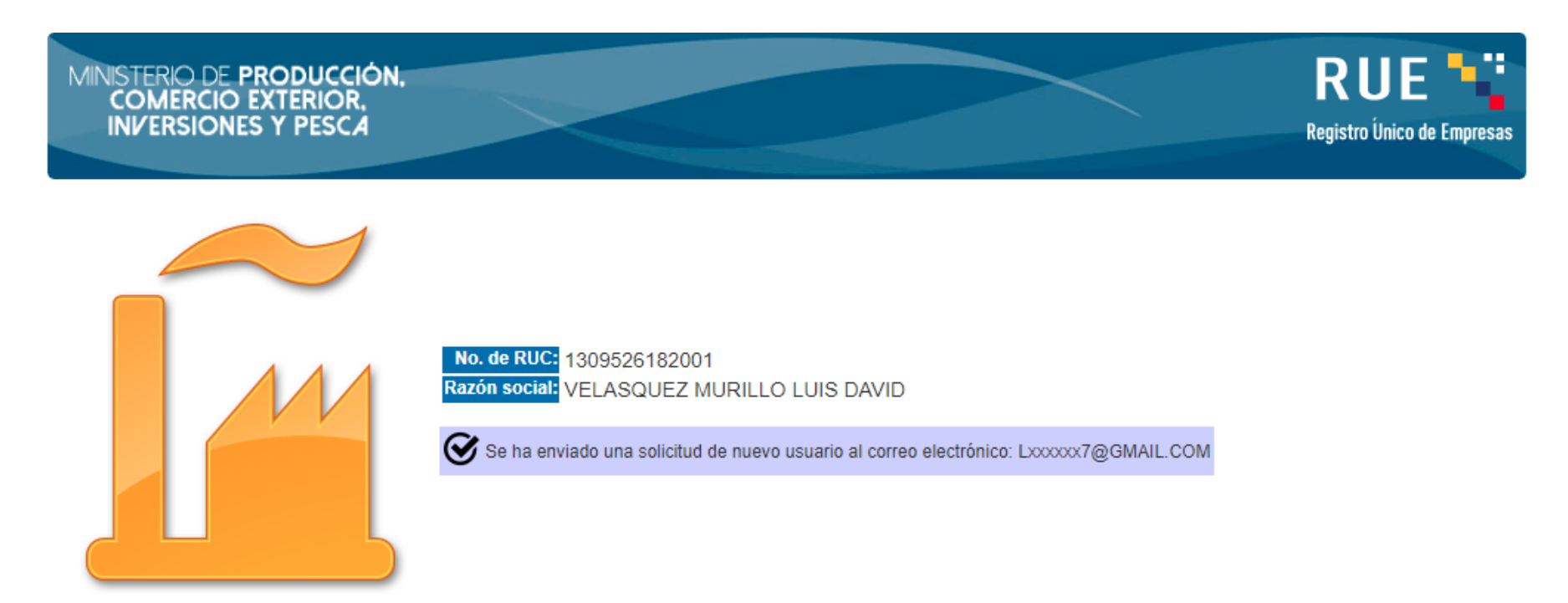

Volver Registro Nueva Empresa

Avenida Amazonas entre Unión Nacional de Periodistas y Alfonso Pereira Código Postal: 170506 / Quito - Ecuador Teléfono: 593-2 394 8760

## Realizar los 3 pasos siguientes

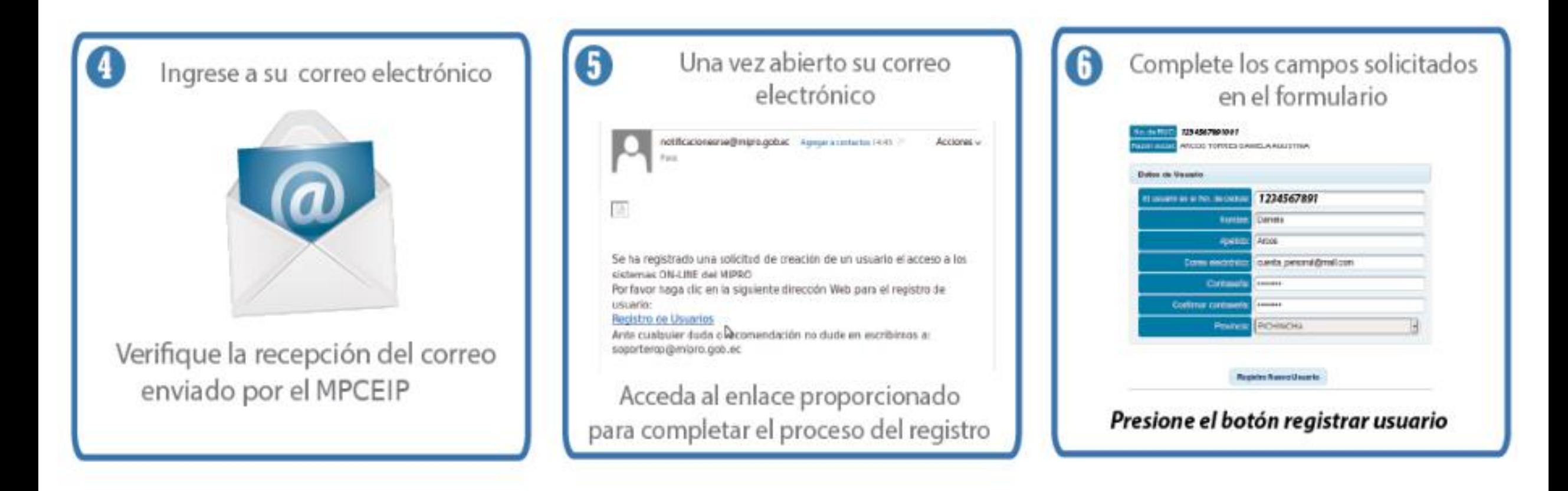

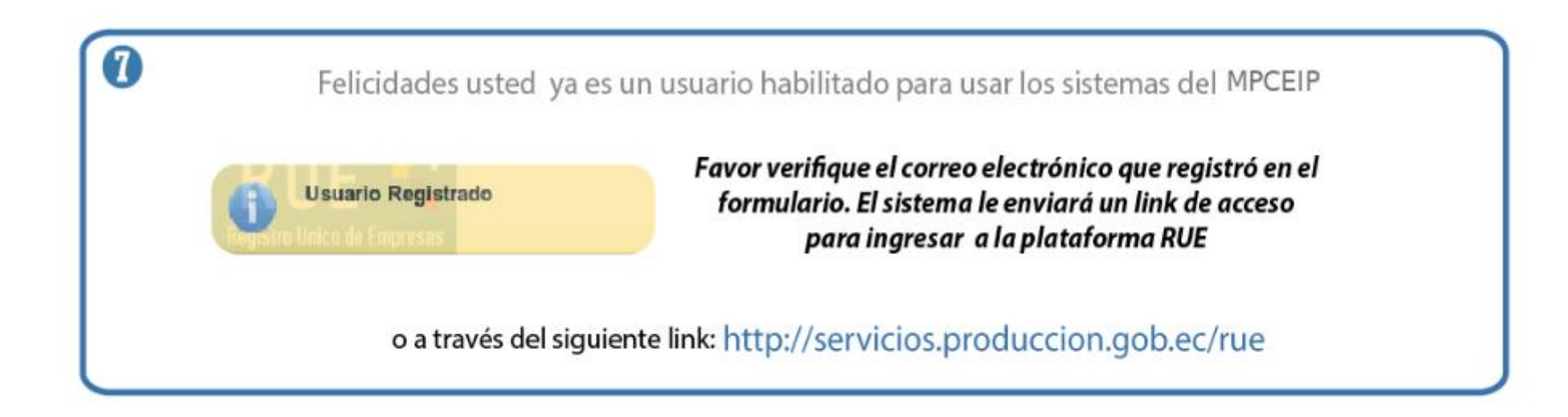

• Esto son los pasos que se muestra en la página y deben seguirlo.

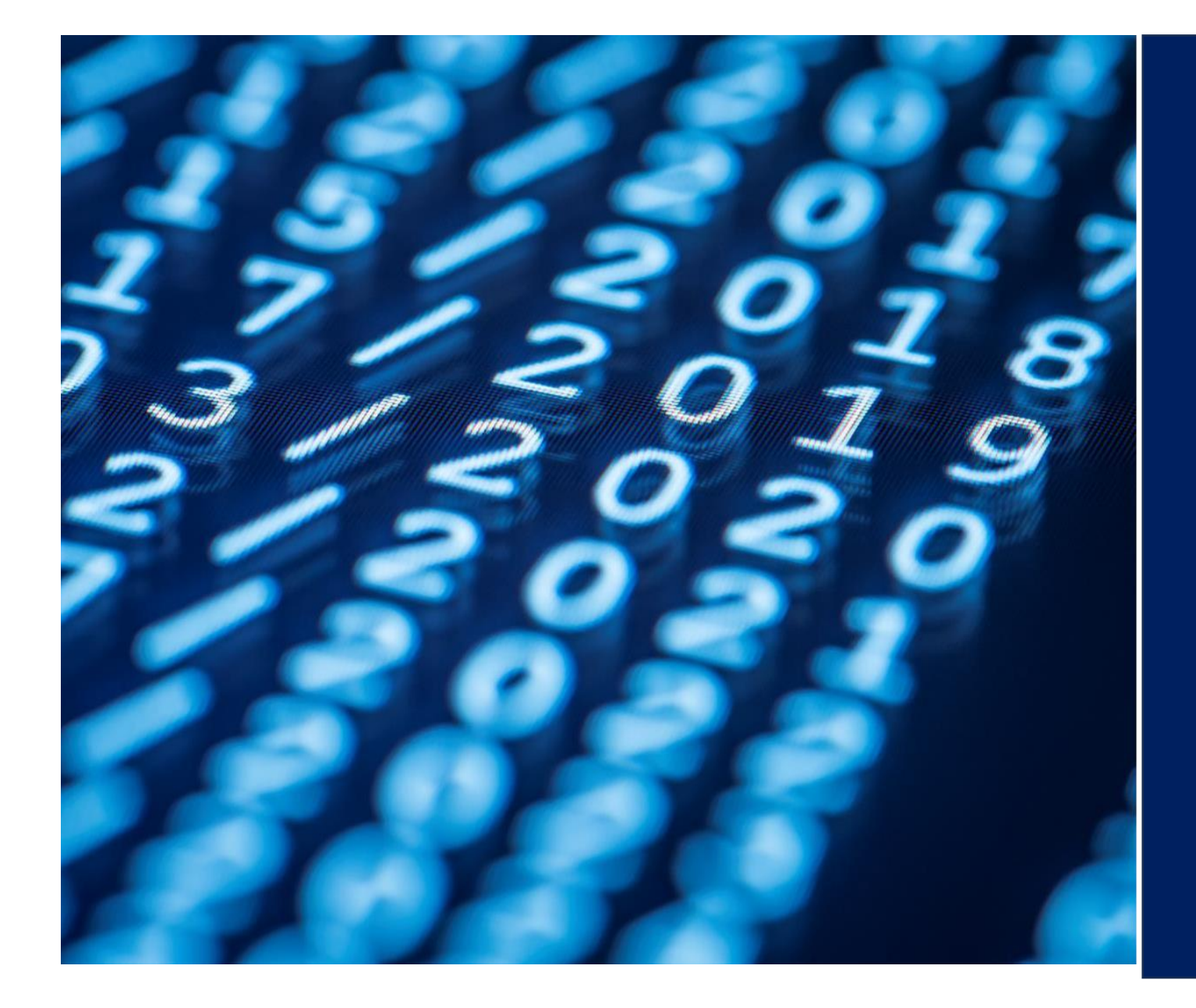

### **GRACIAS**